## **Приложение к рабочей программе дисциплины Информатика**

Направление – 05.03.06 Экология и природопользование Профиль – Экология и природопользование Учебный план 2016 года разработки

### **ФОНД ОЦЕНОЧНЫХ СРЕДСТВ**

### **1. Назначение фонда оценочных средств (ФОС) по дисциплине**

ФОС по учебной дисциплине – совокупность контрольных материалов, предназначенных для измерения уровня достижения обучающимся установленных результатов обучения, а также уровня сформированности всех компетенций (или их частей), закрепленных за дисциплиной. ФОС используется при проведении текущего контроля успеваемости и промежуточной аттестации обучающихся.

Задачи ФОС:

- управление процессом приобретения обучающимися необходимых знаний, умений, навыков и формированием компетенций, определенных в ФГОС ВО;

- оценка достижений обучающихся в процессе изучения дисциплины с выделением положительных/отрицательных результатов и планирование предупреждающих/ корректирующих мероприятий;

- обеспечение соответствия результатов обучения задачам будущей профессиональной деятельности через совершенствование традиционных и внедрение в образовательный процесс университета инновационных методов обучения.

### **2. Структура ФОС и применяемые методы оценки полученных знаний**

### **2.1 Общие сведения о ФОС**

ФОС позволяет оценить освоение всех указанных в рабочей программе дескрипторов компетенции, установленных ОПОП. В качестве методов оценивания применяются: наблюдение за работой, наблюдение за действиями в смоделированных условиях, применение активных методов обучения.

Структурными элементами ФОС по дисциплине являются: ФОС для проведения текущего контроля, состоящие из устных, письменных заданий, шкалы оценивания (экспресс опрос на лекциях по текущей теме, самостоятельное выполнение заданий на лабораторных занятиях и объяснение их решения, ФОС для проведения промежуточной аттестации (зачет) и других контрольно-измерительных материалов, описывающих показатели, критерии и шкалу оценивания.

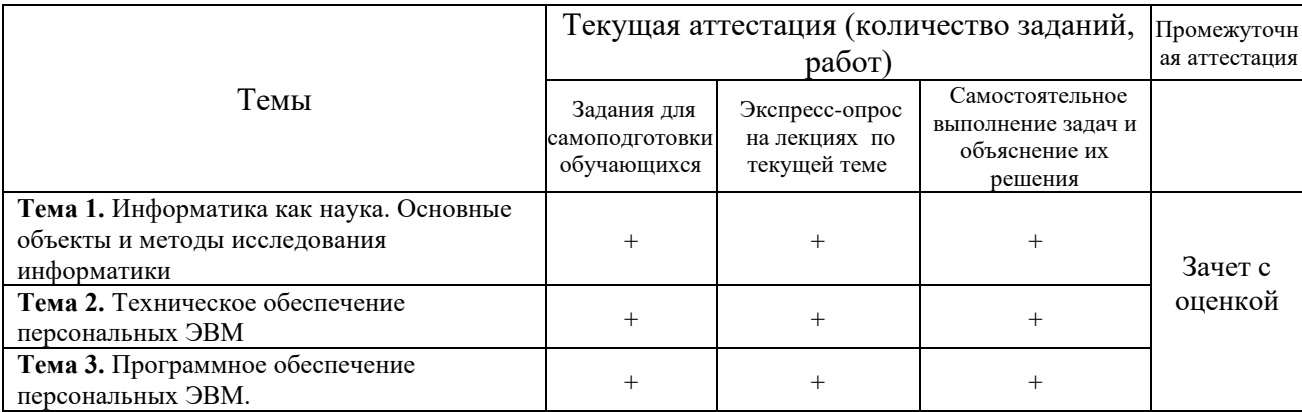

**Применяемые методы оценки полученных знаний по разделам дисциплины**

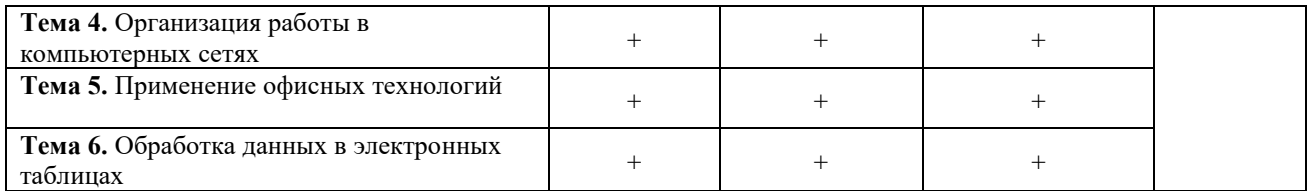

## 2.2 Оценочные материалы для проведения текущего контроля

# Входной контроль (тестирование)

Входной контроль проводится с целью определения уровня знаний обучающихся, необходимых для успешного освоения материала дисциплины.

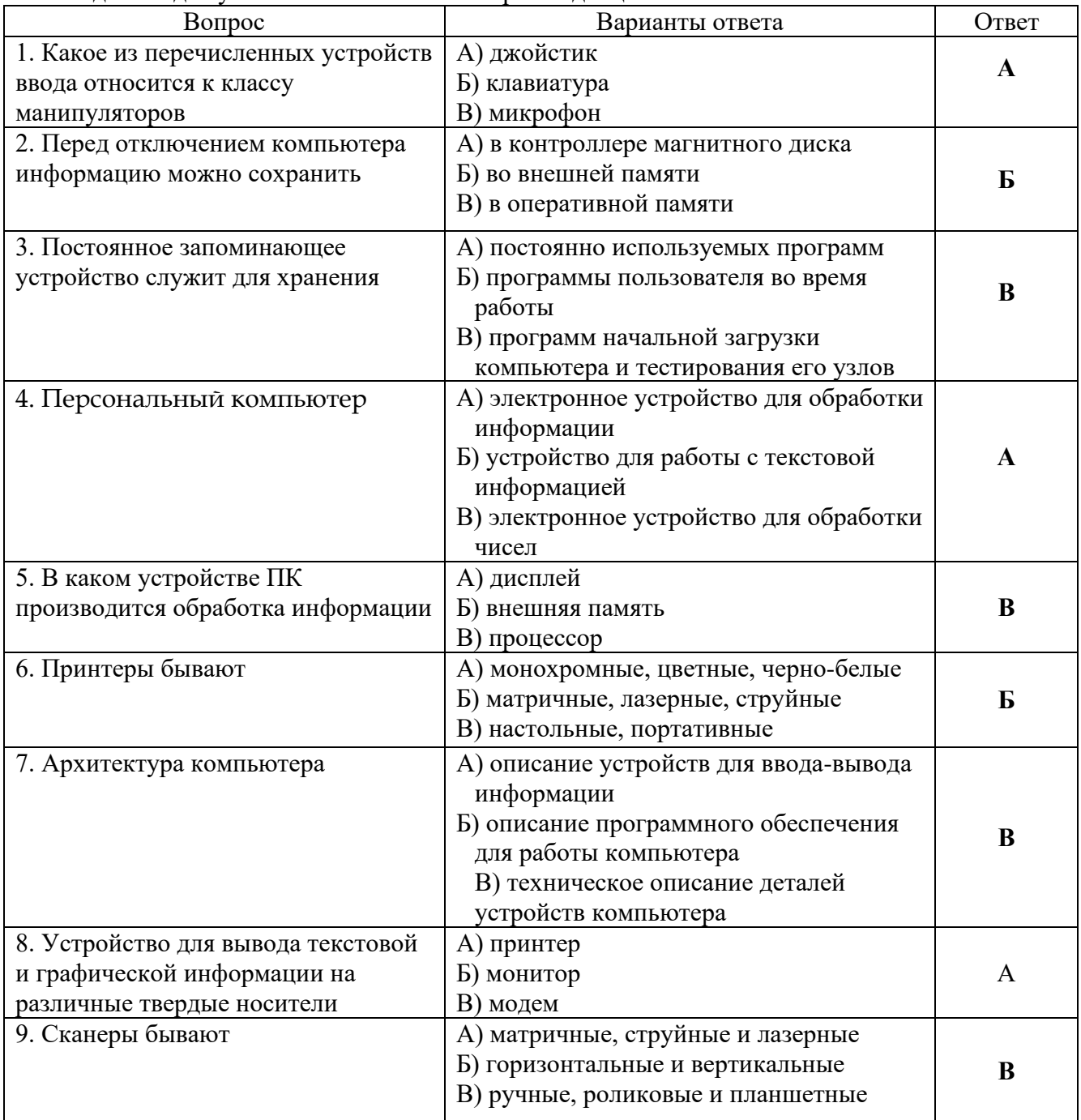

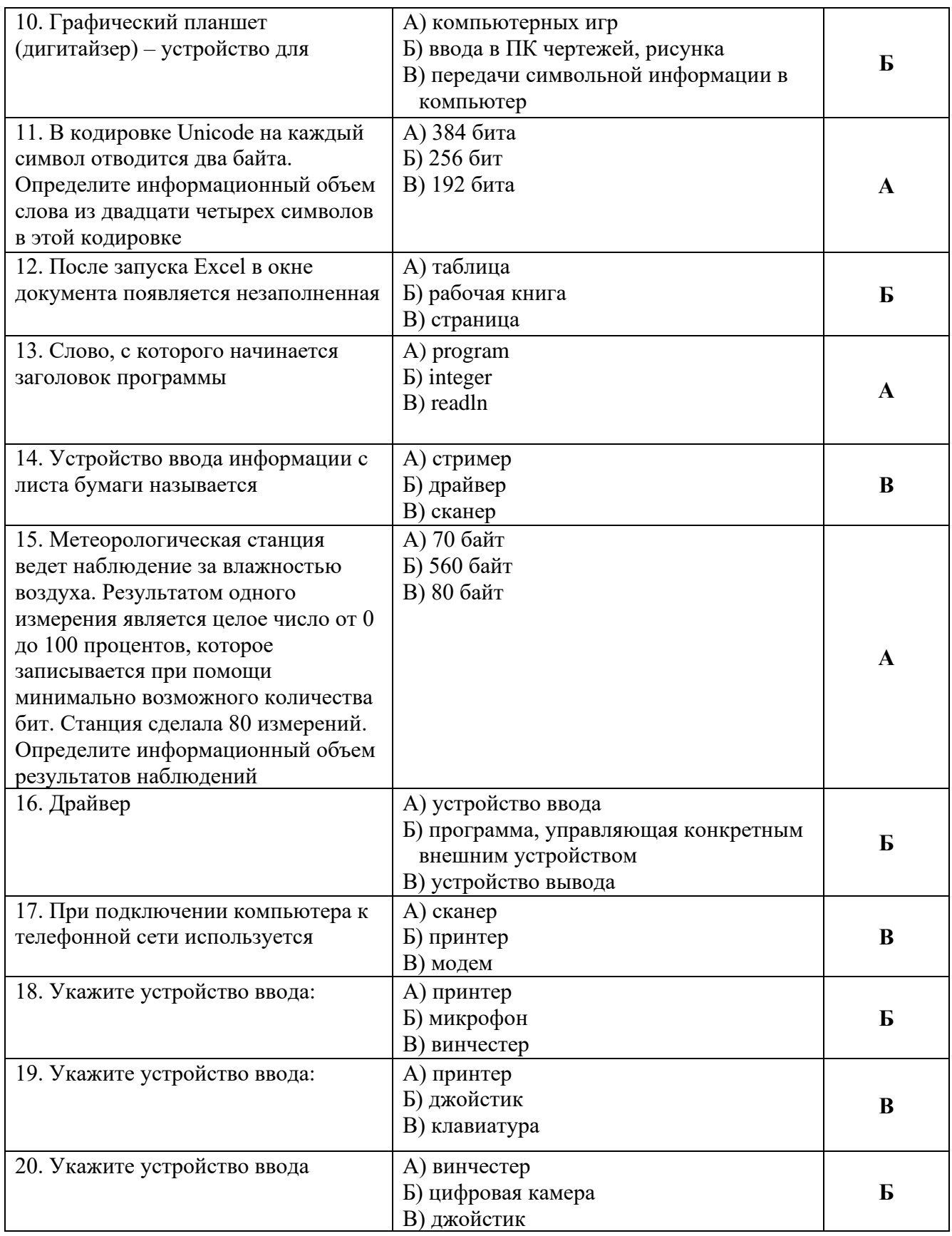

### *Критерии оценивания входного контроля*

Оценивание входного тестирования осуществляется по номинальной шкале – за правильный ответ к каждому заданию выставляется один балл, за не правильный – ноль. Общая оценка каждого теста осуществляется в отношении количества правильных ответов к общему числу вопросов в тесте (выражается в процентах).

Уровень знаний обучающихся, необходимых для успешного освоения материала дисциплины, определяется по набранным баллам. При оценке 75 % и более правильных ответов уровень знаний обучающихся считается *достаточным* (оценка – зачтено). При оценке, меньшей 75 % правильных ответов уровень знаний обучающихся считается *недостаточным* (оценка – незачтено).

Время прохождения теста – 15 минут.

### **Экспресс опрос на лекциях по текущей теме**

### **Тема 1. Информатика как наука. Основные объекты и методы исследования информатики**

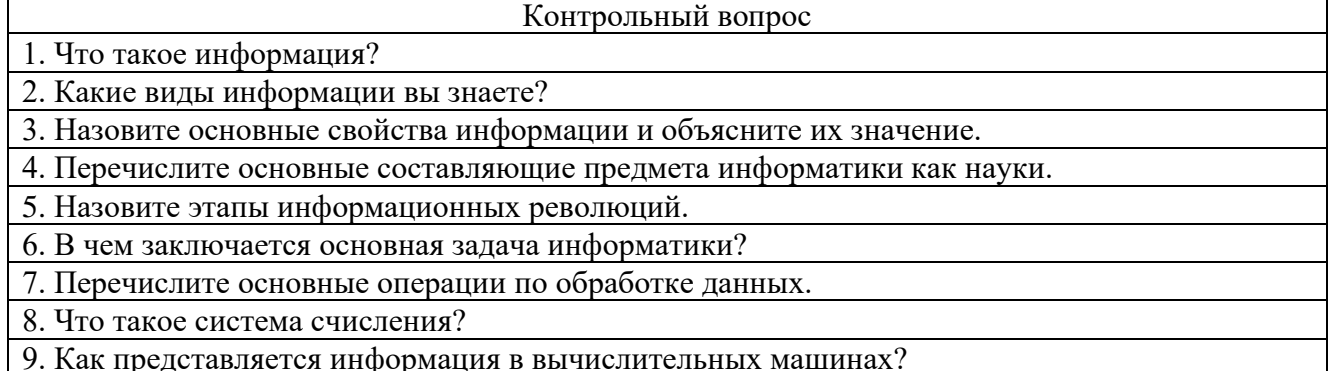

### **Тема 2. Аппаратное и программное обеспечение ПК**

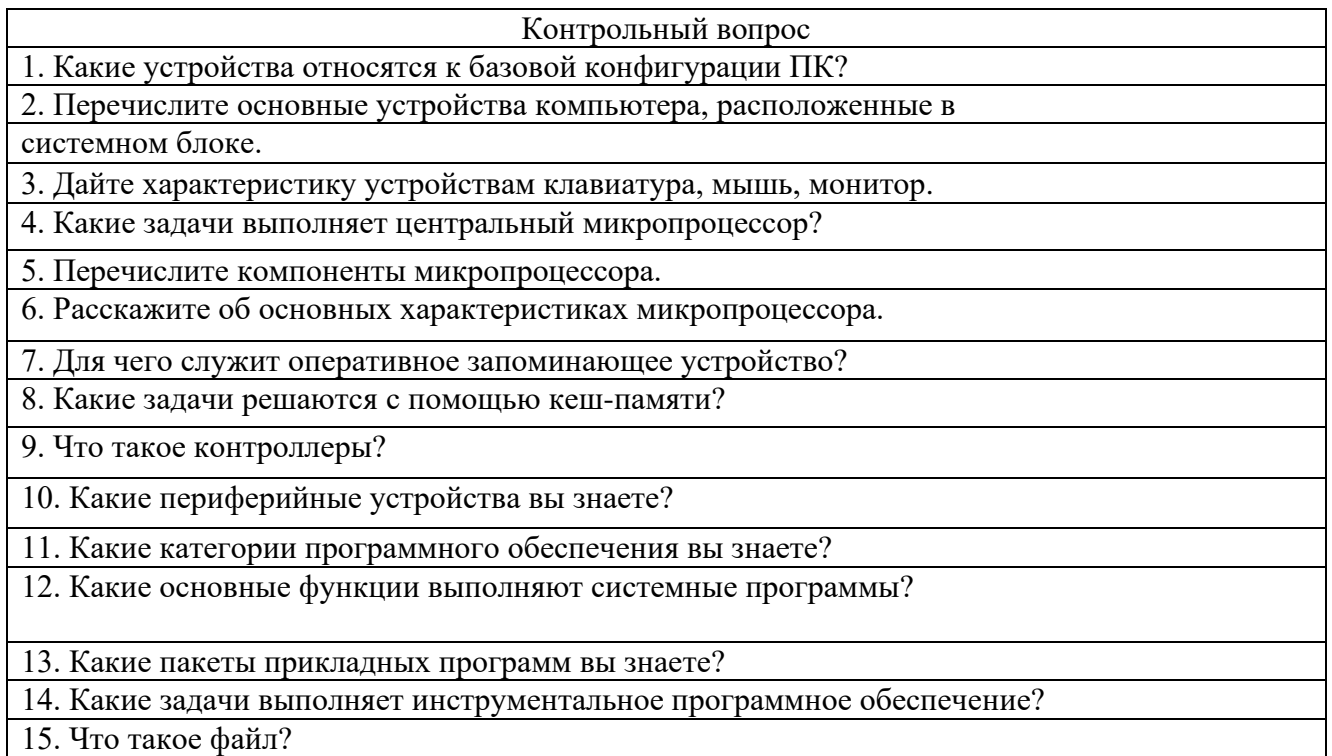

16. Дайте определение файловой системы.

## **Тема 3. Компьютерные сети. Internet. Основы компьютерной безопасности**

Контрольный вопрос

1. Какие преимущества, получаемые при сетевом объединении персональных компьютеров, вы знаете?

2. Проведите классификацию компьютерных сетей по территориальному признаку.

3. Дайте характеристику архитектуры одноранговых сетей.

4. Дайте характеристику архитектуры сетей на основе выделенного сервера?

5. Назовите семь уровней базовой модели взаимодействия открытых систем OSI, дайте им характеристику.

6. Какие методы передачи данных в компьютерных сетях вы знаете.

7. Назовите типы топологии компьютерных сетей, дайте им характеристику.

8. Какие типы линий связи в зависимости от среды передачи данных вы знаете? Дайте им характеристику.

9. Назовите основные положения о защите информации, сформулированные в законе РФ «Об информации, информатизации и защите информации».

10. Назовите факторы, приводящие к утрате, порче или утечке информации, хранимой и обрабатываемой на ПК.

11. Что такое несанкционированный лоступ к информации?

12. Перечислите основные методы защиты информации на ПК.

13. Расскажите о правовых аспектах защиты информации.

14. Что вам известно об электронной цифровой подписи?

15. Что собой представляет компьютерный вирус?

16. Какие типы компьютерных вирусов вы знаете?

17. Какие антивирусные программы вы знаете?

### Тема 4. Состав и назначение приложений Microsoft Office. Системы обработки текста

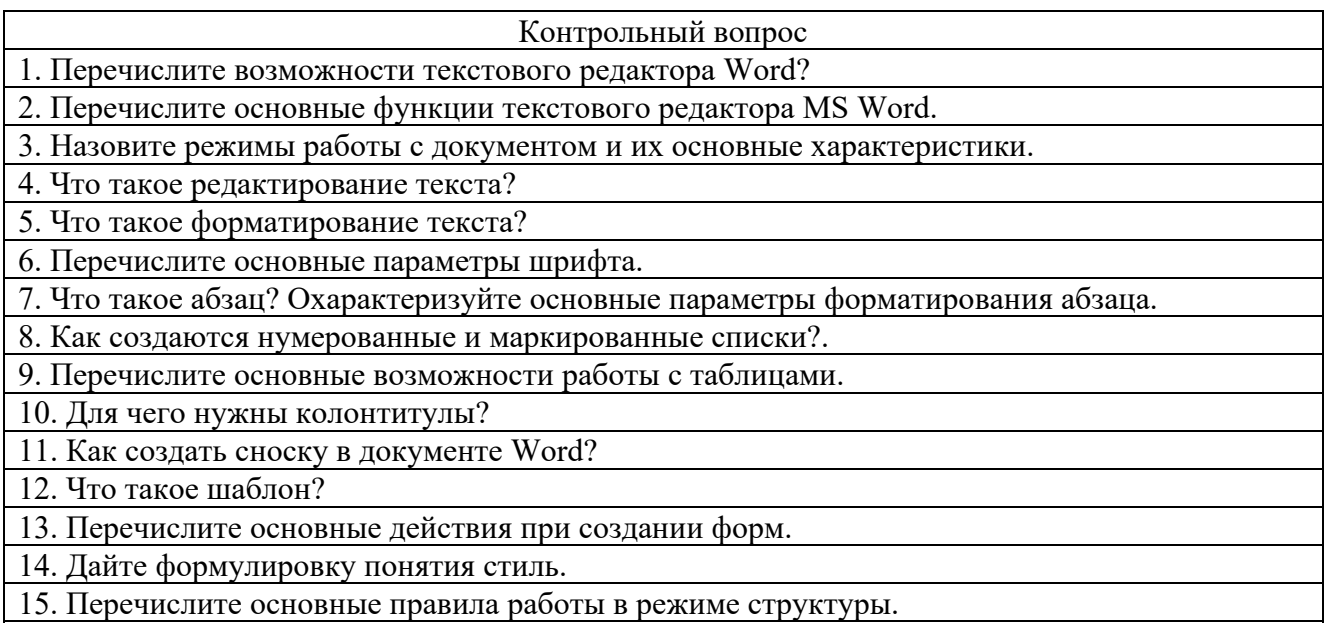

16. Как создать оглавление документа?

### Тема 5. Информационные технологии табличных процессоров.

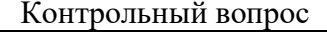

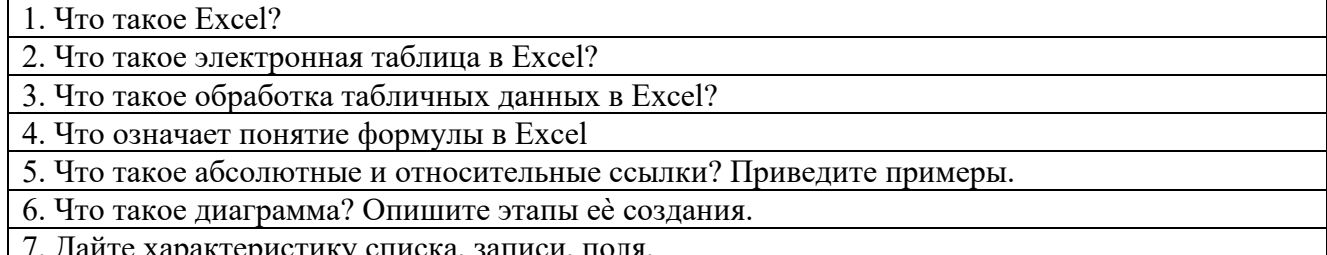

8. Какие параметры сортировки вы знаете?

9. Как задавать критерии в расширенном фильтре?

10. Как использовать команду автофильтр?

11. Для чего применяется пакет Анализ данных?

12. Что такое целевая ячейка?

13. Как работает команда подбора параметра?

*Критерии оценивания при текущем контроле (экспресс опрос на лекциях по текущей теме)* Оценивание текущего экспресс опроса осуществляется по шкале оценивания –

зачтено/незачтено.

Количество попыток прохождения опроса и время на его прохождение – неограниченно.

Критерии оценивания при текущем контроле (экспресс опрос на лекциях по текущей теме):– полнота и правильность ответа;

– степень осознанности, понимания изученного;

– языковое оформление ответа.

Показатели и шкала оценивания:

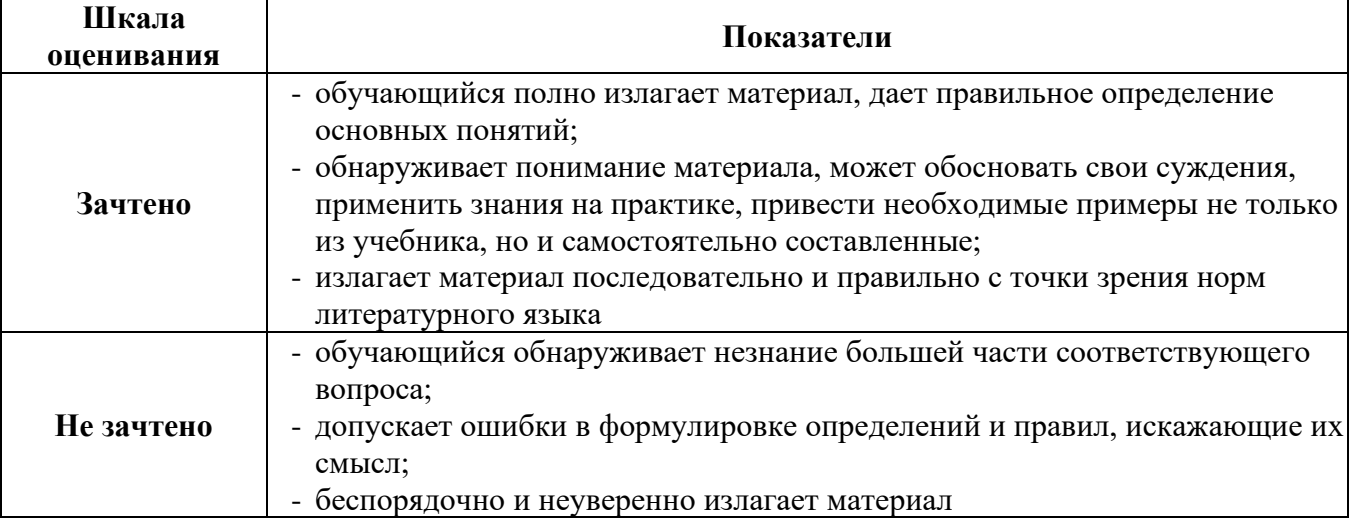

## **Вид текущего контроля: Самостоятельное выполнение заданий на лабораторных занятиях и объяснение их решения**

**Лабораторная работа №1. Создание и редактирование текстовых документов**

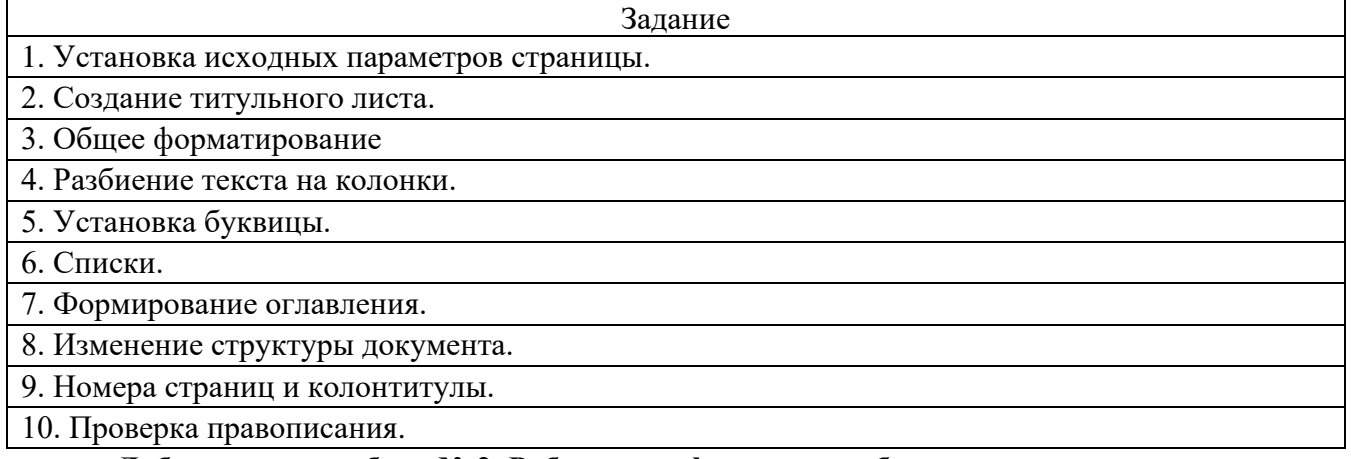

### **Лабораторная работа № 2. Работа с графическими объектами**

Задание

1. В документе Объекты и сноски озаглавьте каждый раздел. Оформите заголовки раздела с помощью вставки объекта WordArt.

2. Добавить в конец первого раздела документа Объекты и сноски картинку или фотографию

из музея по вашему варианту первой лабораторной работы.

- 3. Добавить в конец второго и третьего разделов документа Объекты и сноски по своему выбору картинки из категории Наука*.*
- 4. Для первой страницы текста документа Объекты и сноски создайте подложку в виде рисунка.
- 5. Создайте в документе Объекты и сноски еще один раздел.

### **Лабораторная работа №3 Работа с объектами. Сноски. Указатели. Специальные символы. Формулы**

Задание

- 1. Создайте один документ из документов
- 2. В конце документа Объекты и сноски ввести следующий текст

3. В документе Объекты и сноски, создайте две надписи следующего вида

4. В документе Объекты и сноски создайте в тексте две обычных и две концевых сноски.

- 5. В тексте задать 3 ссылки на первоисточник и создать список литературы.
- 6. Для документа Объекты и сноски создать на отдельной странице в конце документа оглавление, в которое поместить заголовки первого, второго и третьего уровня (если они есть).
- 7. В тексте о музеях задать 3 ссылки на первоисточник и создать список литературы.

### **Лабораторная работа № 4. Работа с объектами. Сноски. Указатели. Специальные символы. Формулы**

- Задание 1. Создайте файл Lab7.docx. В документе добавьте Заголовок Формулы. Создайте таблицу из трех столбцов и двух строк.
- 2. С помощью программы Equation Eqitor (Редактора формул) в конце документа Lab7.docx создайте следующие формулы

### **Лабораторная работа № 5 Создание электронных презентаций**

Задание

1. Создайте буклет на тему: Защита природы от загрязнения промышленностью.

2. Создайте визитку для сотрудника Министерства природных ресурсов и экологии Российской Федерации в республике Крым.

**Лабораторная работа № 6. Создание таблиц в табличном процессоре Excel**

Задание

1. Вычислить значение функции с использованием табличного процессора Excel**.**

2. В соответствии с выданным преподавателем вариантом из таблицы вычислить значения функции  $F(x)$  при X изменяющимся от N до K с шагом  $H = (K - N)/20$ .

3. Выполнить задания по вычислению процента выполнения плана, количества продукции, среднего процента выполнения плана отрасли

### **Лабораторная работа № 7. Графическое представление данных с помощью диаграмм в Excel**

Задание

1. Используя Мастер функций, определить среднее, минимальное, максимальное значение

функции F(x)

- 2. Используя функцию СУММЕСЛИ выполнить вычисления.
- 3. Применение вложенной функции Если.
- 4. Применение автосуммирования.

### **Лабораторная работа № 8. Применение стандартных функций в Excel**

Задание

- 1. Используя данные задания 2 лабораторной работы номер 10, построить график функции F(x) и оформить его в соответствии с рисунком
- 2. Используя данные задания 3 лабораторной работы, построить гистограмму, отображающую плановое и фактическое количество каждого наименования продукции в соответствии с рисунком
- 3. Используя данные задания 4 лабораторной работы, построить график, отображающий план и факт по первому предприятию за четыре квартала в соответствии с рисунком
- 4. Используя данные задания 4 лабораторной работы номер, построить гистограмму, отображающую план и факт по четырем предприятиям за четыре квартала в соответствии с рисунком

### **Лабораторная работа № 9. Реализация технологии баз данных в Excel**

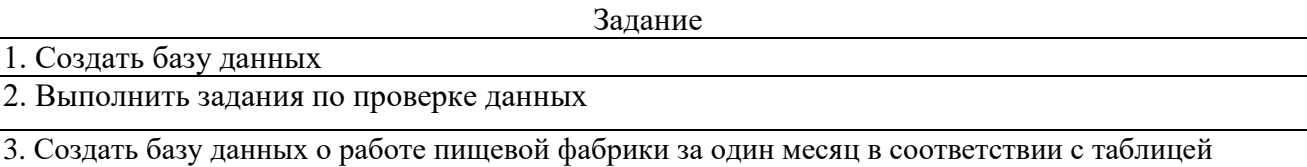

4. Выполнить задания по сортировке значений таблицы

### **Лабораторная работа № 10. Обобщение и анализ табличных данных в Excel**

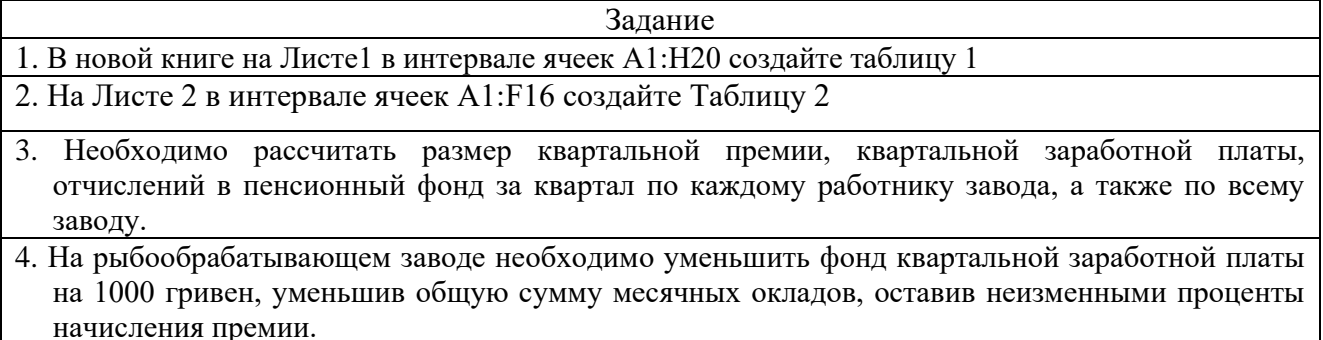

*Критерии оценивания при текущем контроле (самостоятельное выполнение заданий и объяснение их решения)*

Оценивание текущего контроля по самостоятельной работе на практических занятиях осуществляется по номинальной шкале – зачтено/незачтено. Общая оценка каждого ответа осуществляется в отношении полноты объяснения теории, метода и способа выполнения задания к общему содержанию решения задачи (выражается в процентах).

За ответ ставится оценка «зачтено» при общей оценке 75%.

Количество попыток и время на объяснения выполнения задания – неограниченно.

Критерии оценивания при текущем контроле (самостоятельное выполнение задания и объяснение их решения):

– правильность выполнения задания при помощи информационных технологий и методов математического анализа;

- знает и понимает методические рекомендации и умеет их использовать при выполнении задания и объяснении их решения, в том числе связанных с профессиональной деятельностью:

- языковое оформление ответа.

Показатели и шкала оценивания:

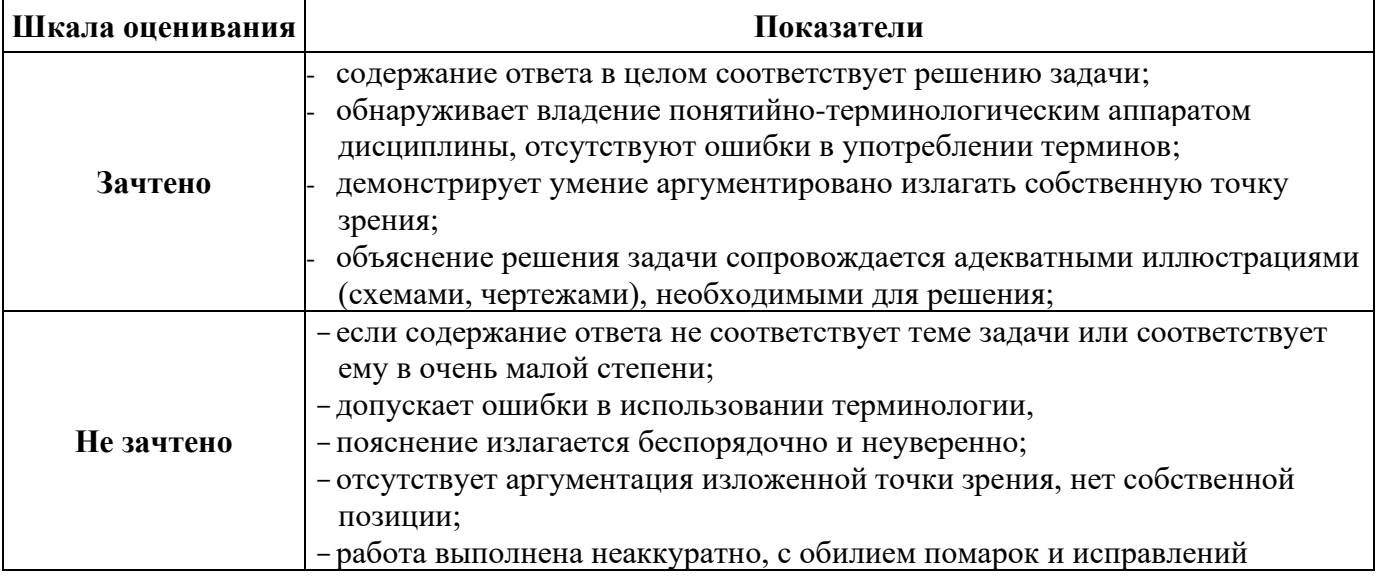

#### 2.3 Оценочные материалы для проведения промежуточного контроля

#### Зачет с опенкой

Условием получения зачета к промежуточной аттестации является выполнение и защита (получение отметки «зачтено») по всем лабораторным работам прохождение всех тестов текущей аттестации с результатом не менее 75% по каждому.

#### Критерии оценивания:

Оценивание осуществляется по четырёхбальной системе.

«5» (отлично): получены ответы на все вопросы, студент четко и без ошибок ответил на все дополнительные вопросы.

«4» (хорошо): получены ответы на все вопросы; студент ответил на все дополнительные вопросы.

«3» (удовлетворительно): получены ответы на 2 или 3 вопроса с замечаниями; студент ответил не менее чем на 50% дополнительных вопросов.

«2» (не зачтено): получены ответы менее чем на 2 вопроса, студент ответил менее чем на 50% дополнительных вопросов.